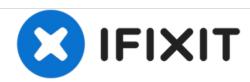

# **Dell Dimension 2300 Hard Drive Replacement**

Replacing the hard drive in case it is missing.

Written By: James Walker

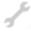

## **TOOLS:**

Phillips #00 Screwdriver (1)

#### Step 1 — Shut down the PC

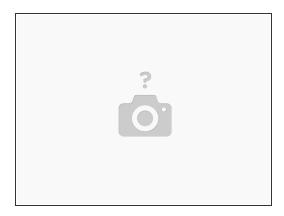

Shut down the computer through the Start menu.

## Step 2 — Make sure it's really off

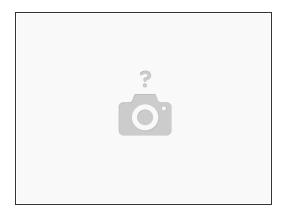

 Ensure that your computer and attached devices are turned off. If your computer and attached devices did not automatically turn off when you shut down your computer, turn them off now.

## Step 3 — Remove the bracket-securing screw

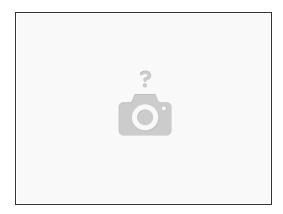

• Remove the bracket-securing screw, and then remove the drive bracket from the computer.

## Step 4 — Remove drive-securing screw

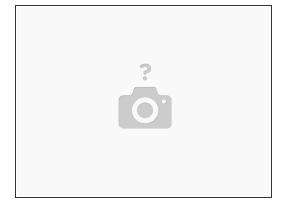

• Remove the hard drive-securing screw, and then remove the hard drive from the bracket.

#### Step 5 — Install new hard drive

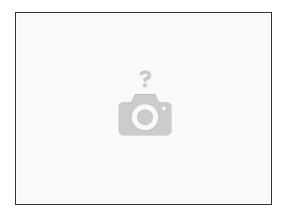

• Install the new hard drive in the bracket. Place the hard drive in the bracket so that the two screw-hole tabs insert into the two screw holes on the hard drive, and then secure the drive to the bracket with the screw that you removed.

To reassemble your device, follow these instructions in reverse order.